## **Paying For Registration & Tuition**

1. Sign on to BroncoDirect, go to Student Center, Finances and click on Make a Payment:

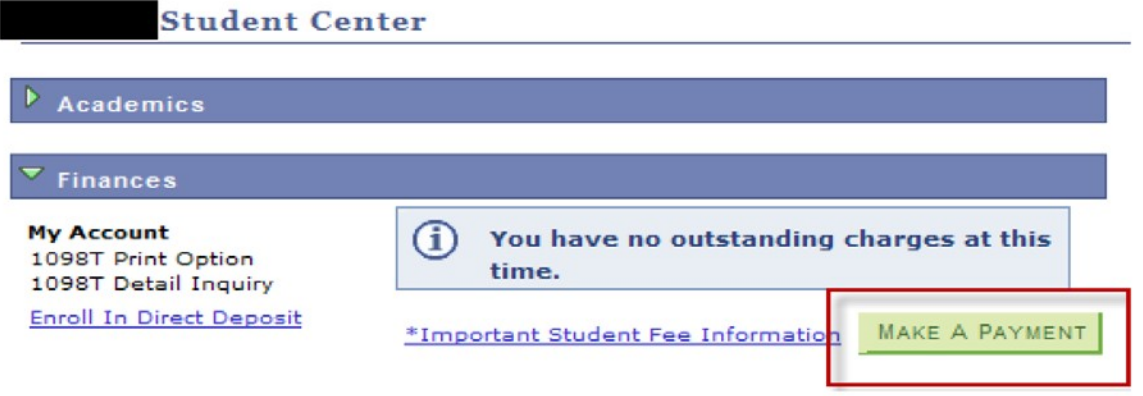

2. It will take you to the CASHNet site. Wait a few minutes while the system authenticates your identity and retrieves your financial data. Click on "Click here to make a payment".

### Make sure you allow pop ups.

2. "Click here to make a payment"

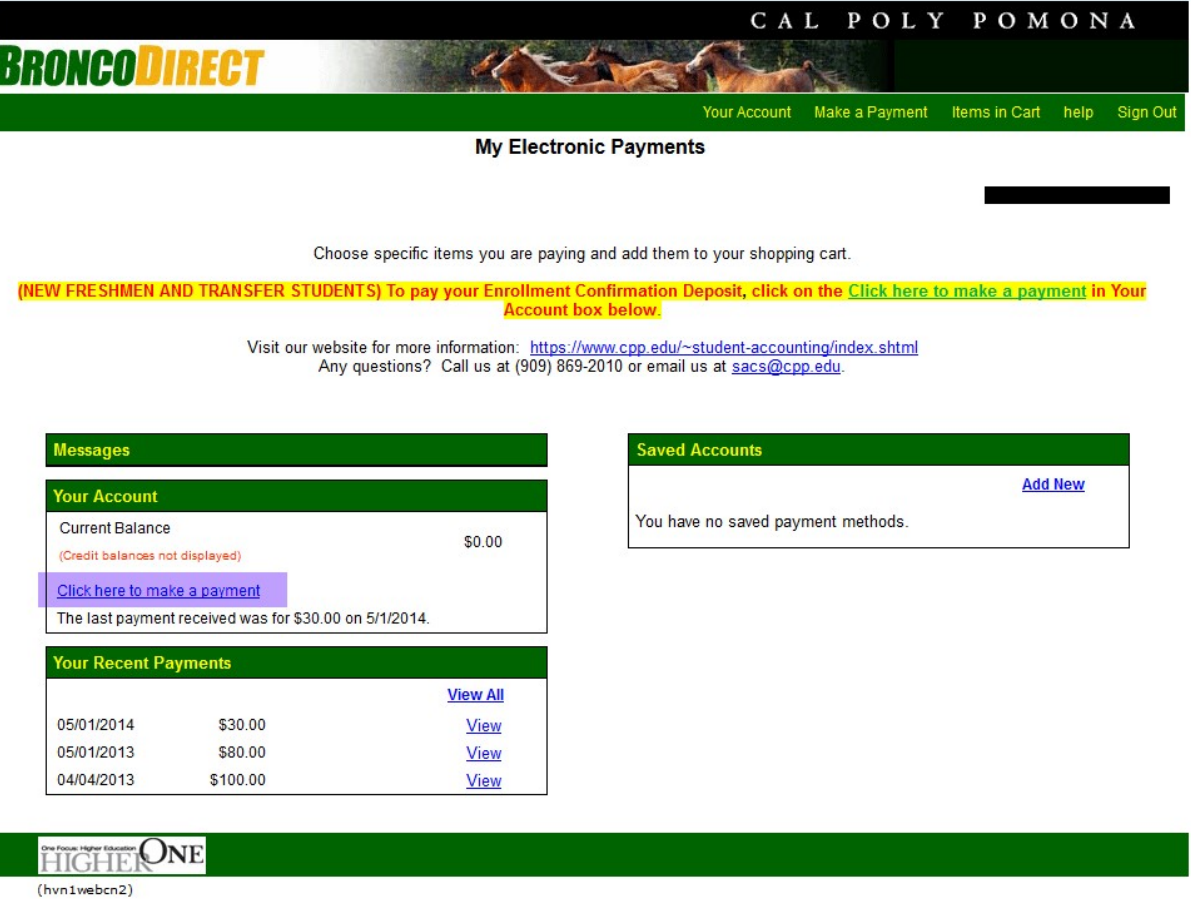

# 3. Click "Registration and Tuition "

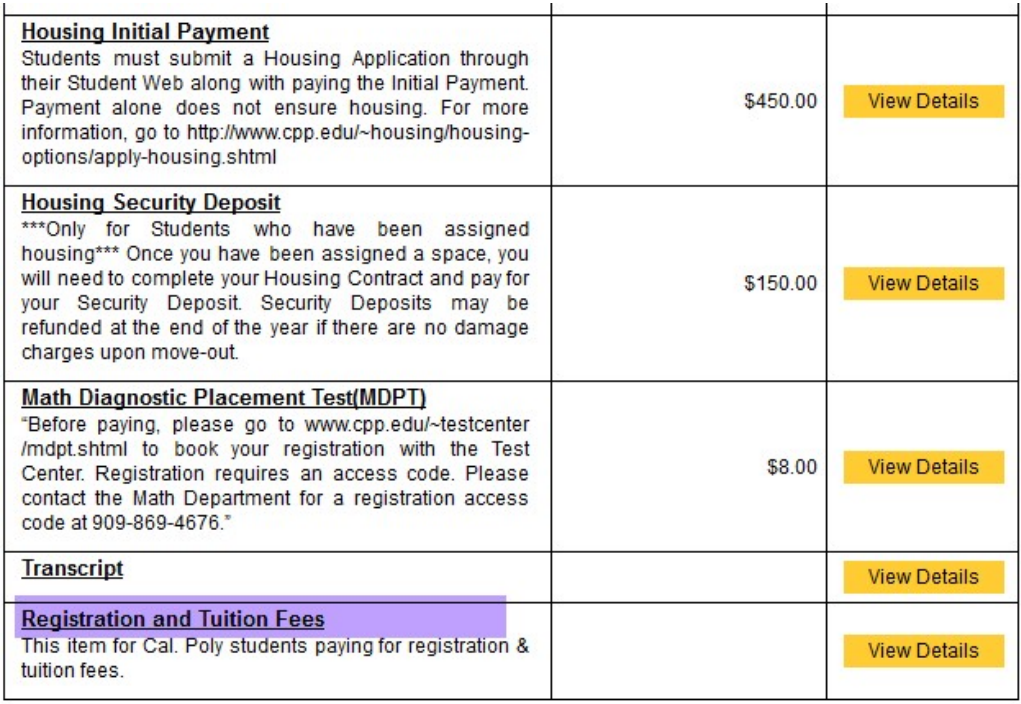

4. Input the amount and select a quarter term example "Summer 2015" add to items tothe cart.

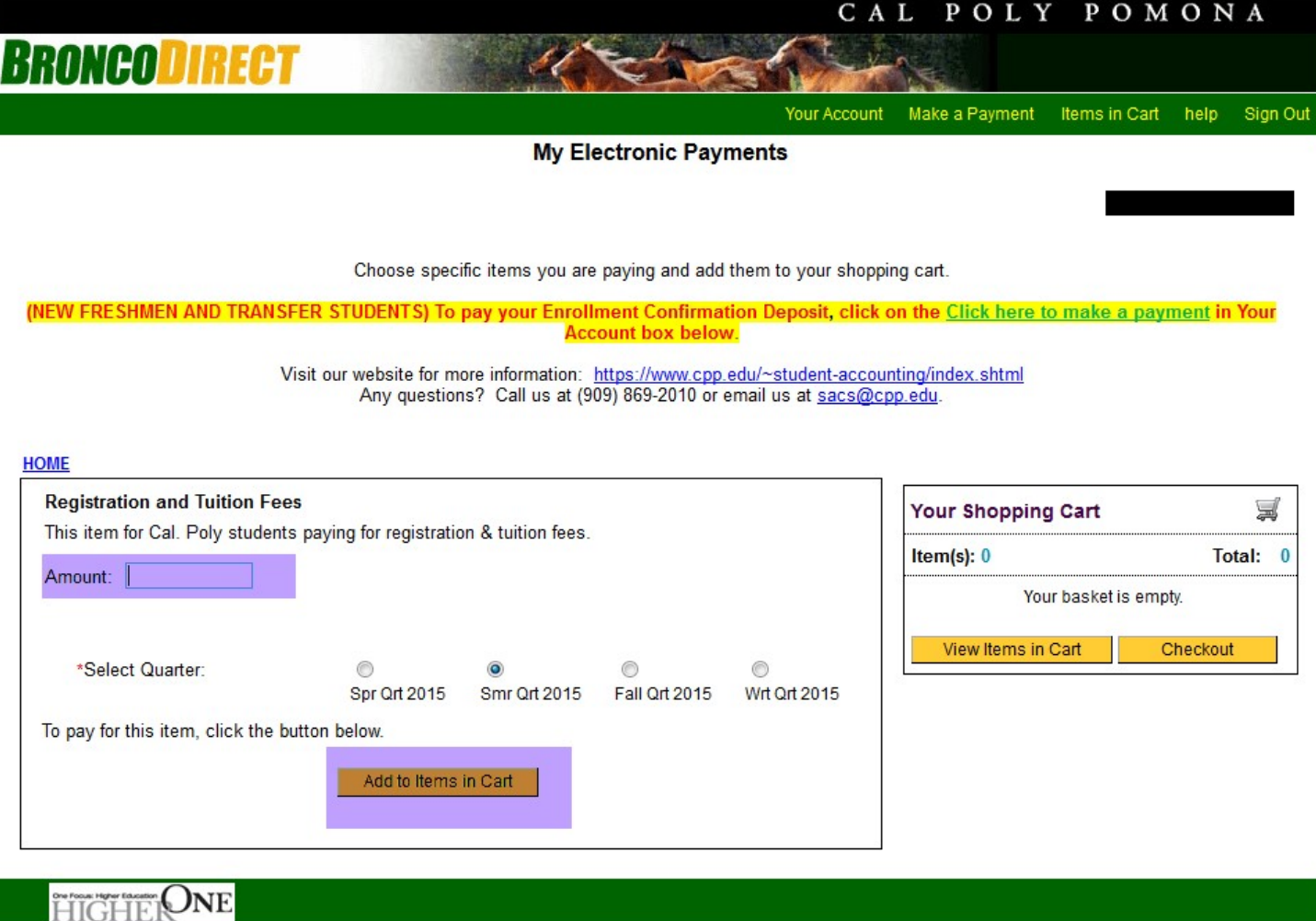

HIGHER (hvn1webcn2)

## 5. Check Out.

Higher One, Inc. (US) https://commerce.cashnet.com/cashnetc/selfserve/ViewBasket.aspx

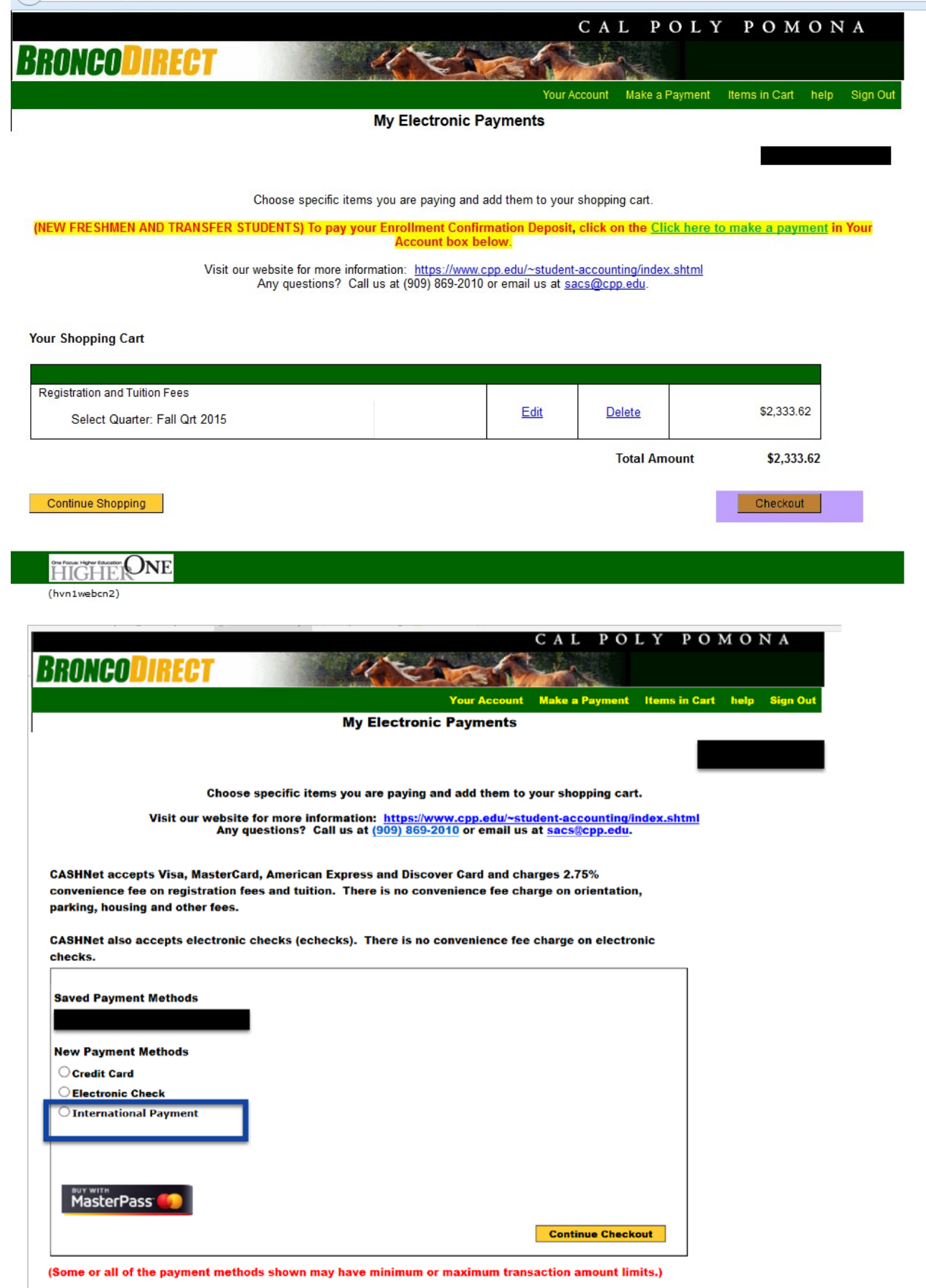

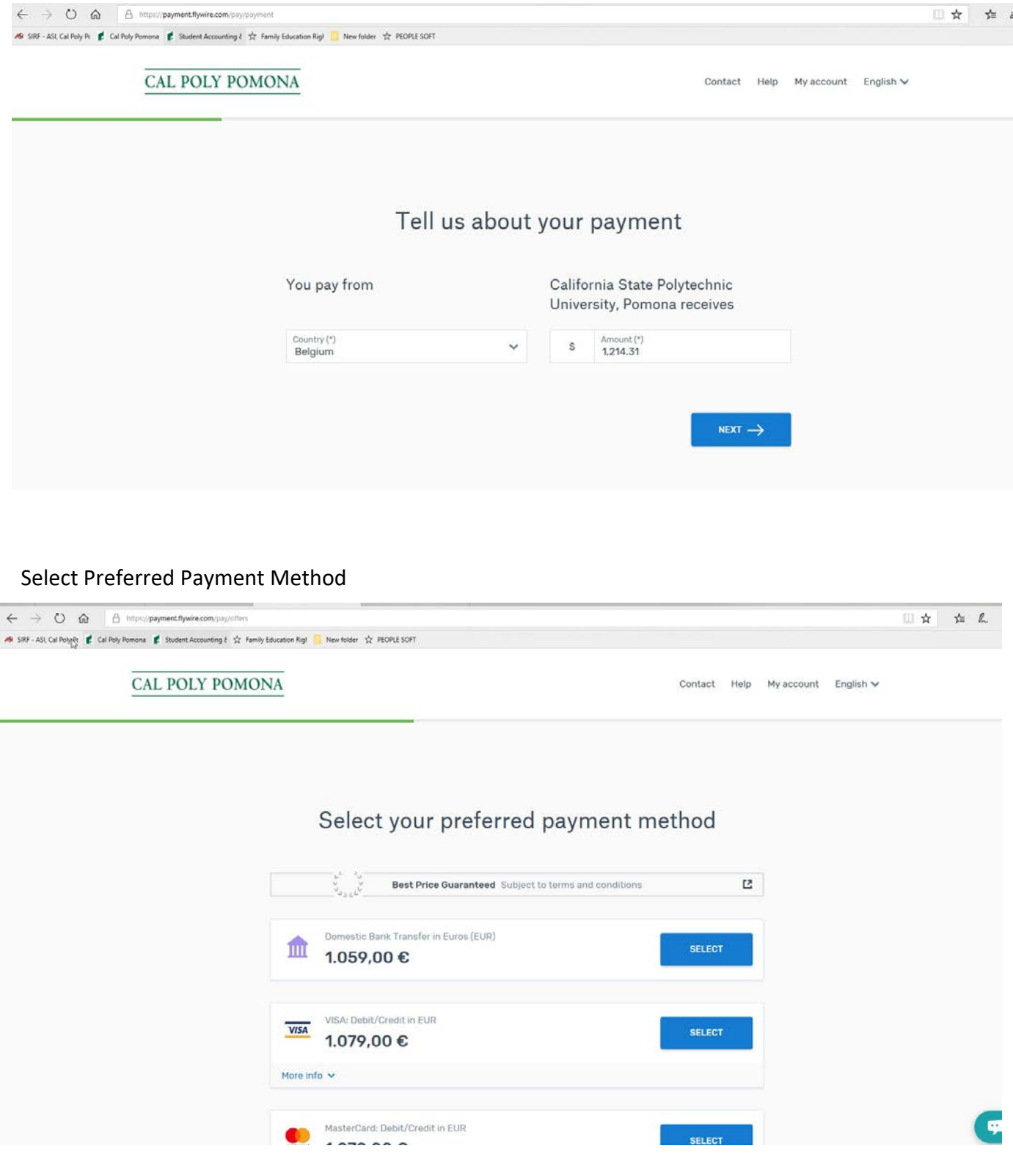

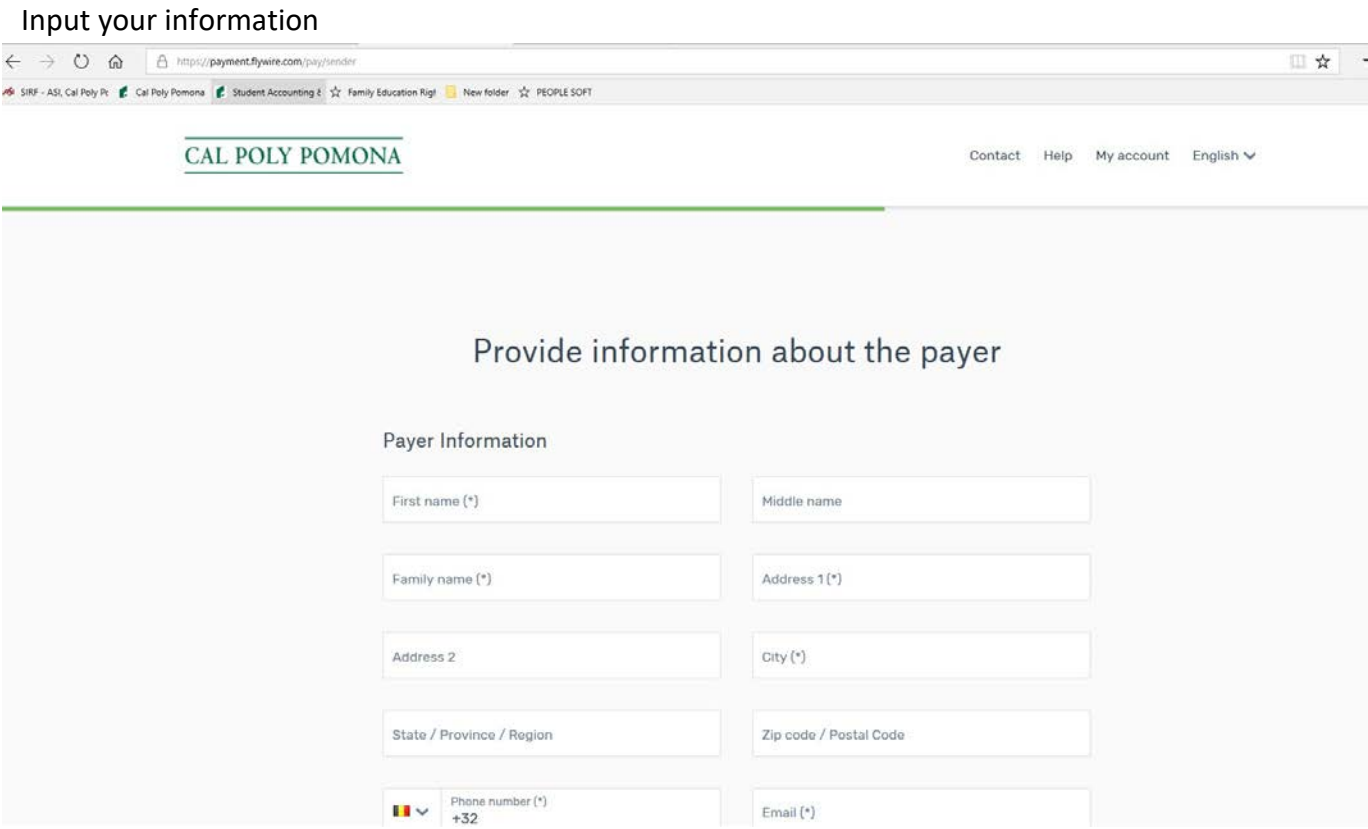

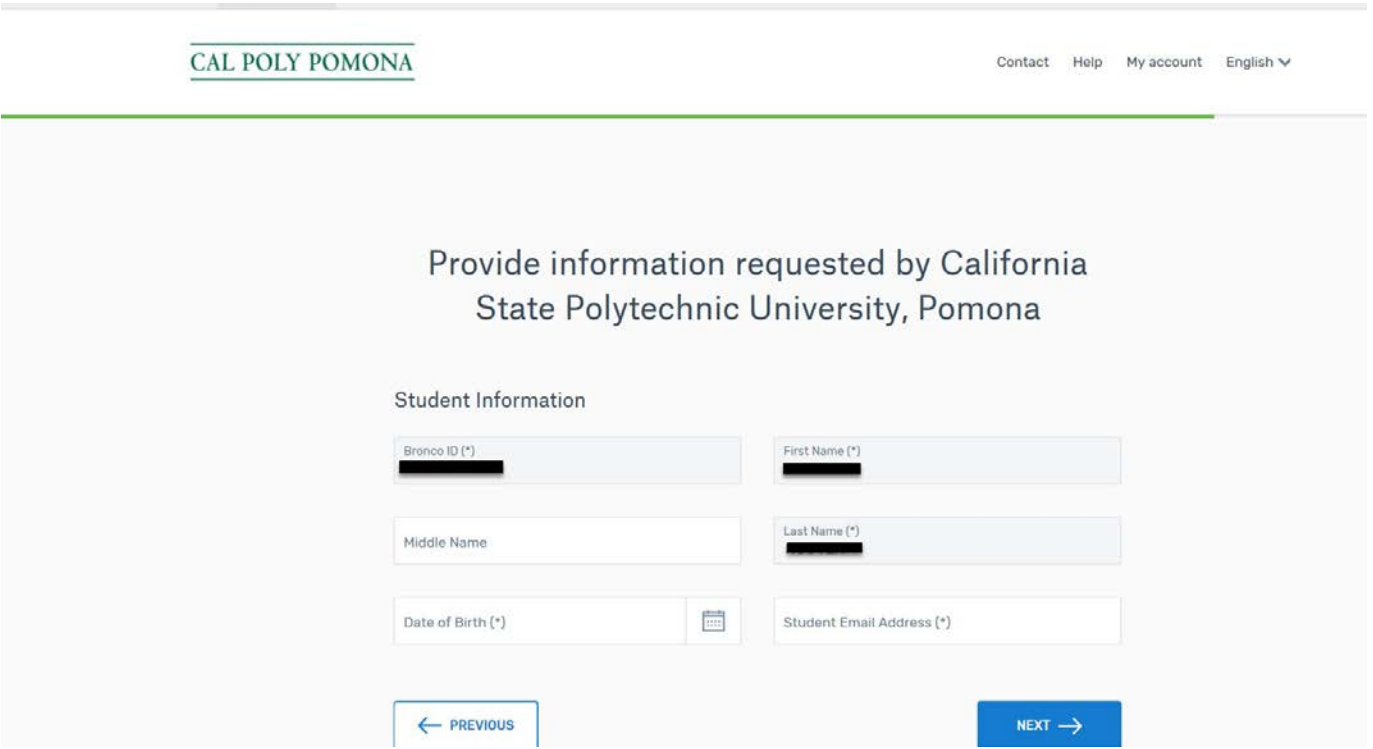

#### Review & Confirm Payment Information

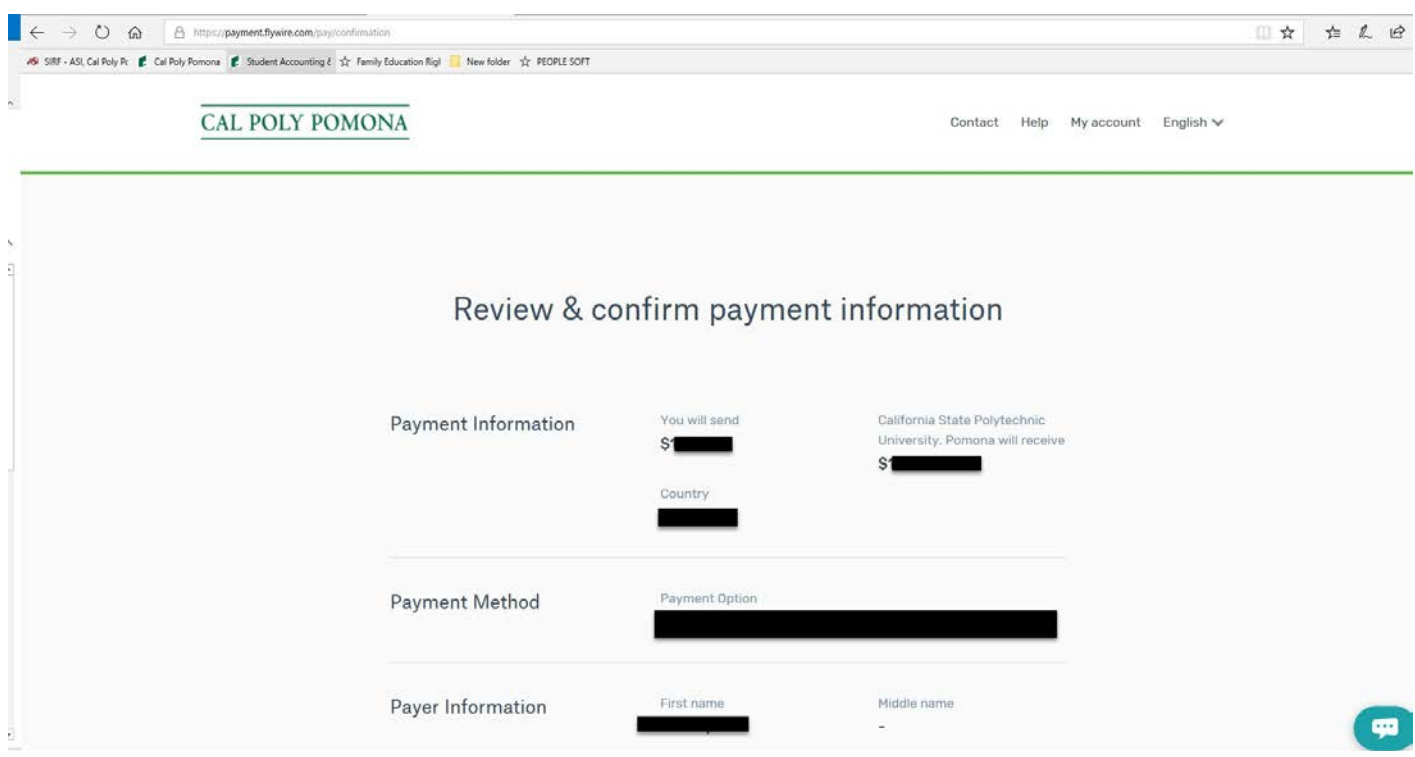

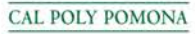

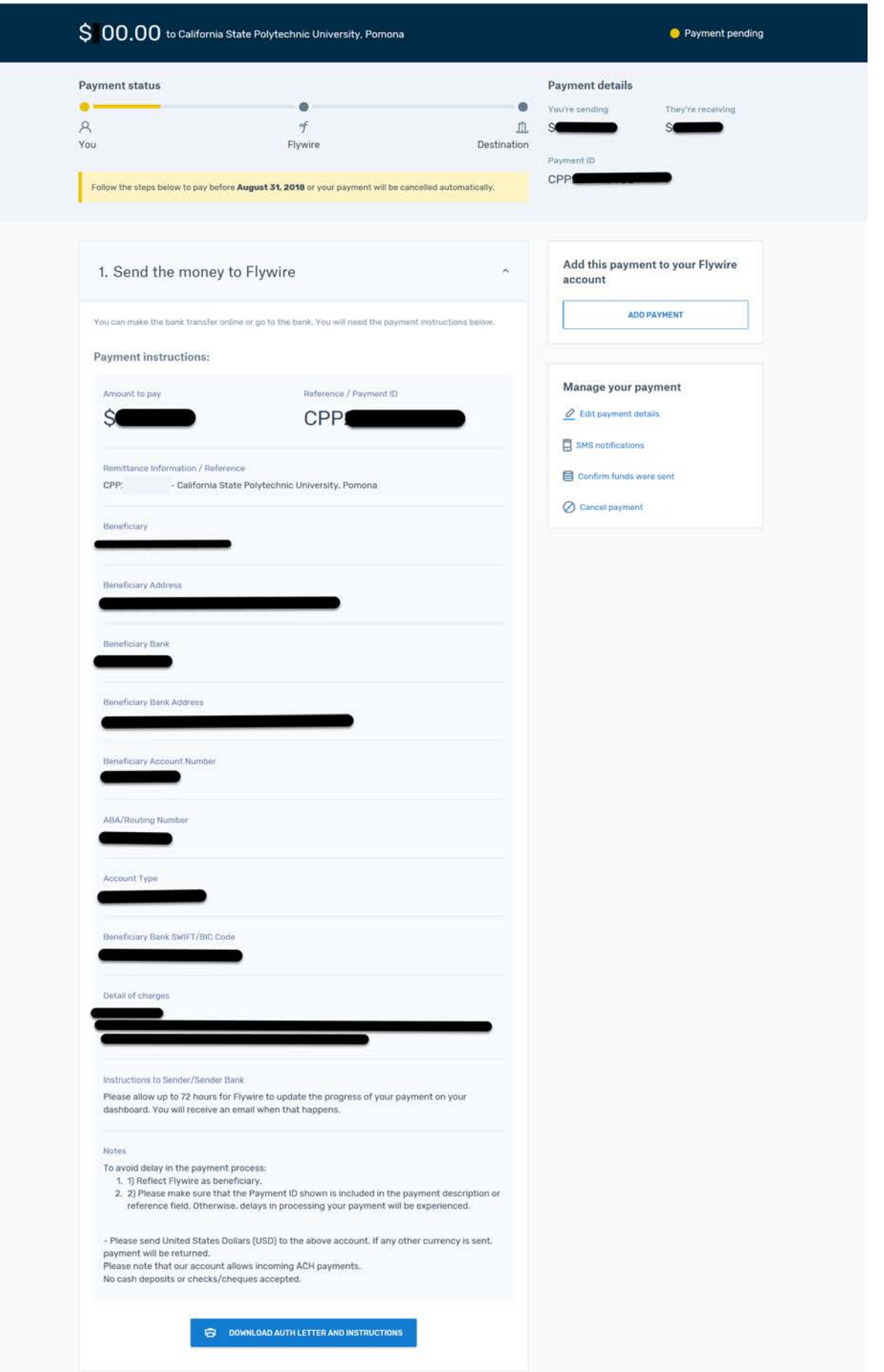